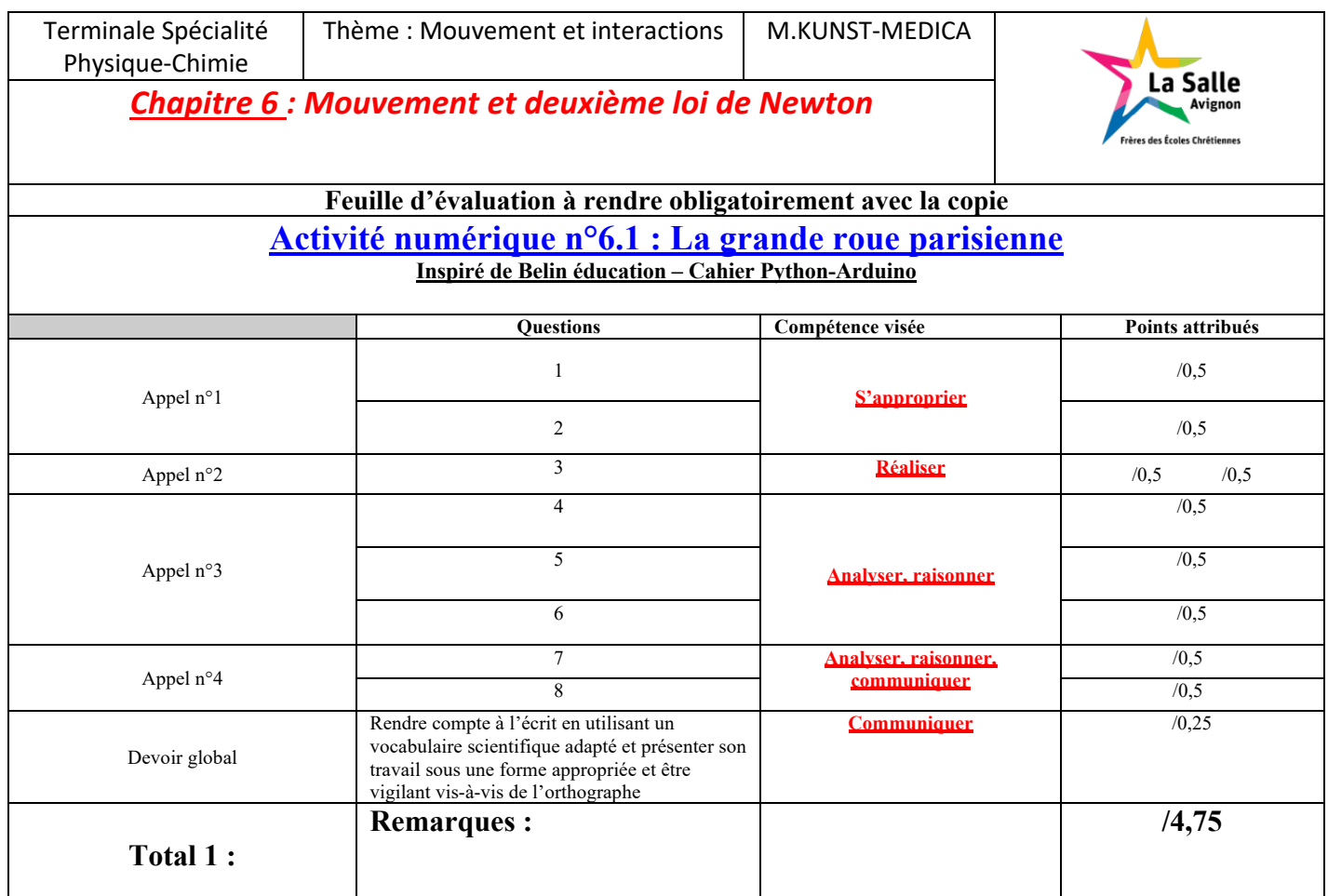

## **Notation individuelle :**

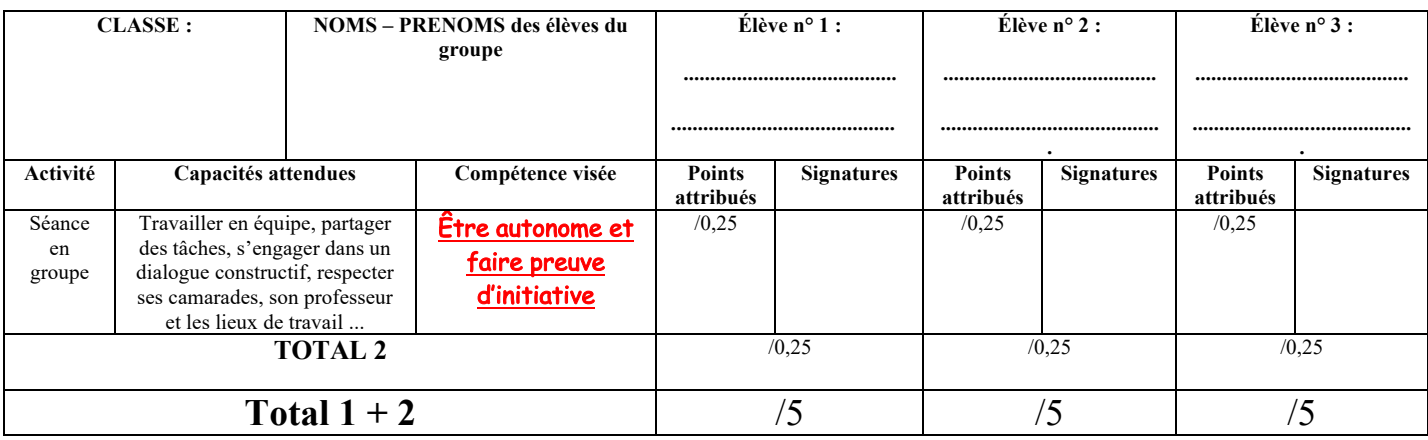

**Capacité numérique exigible :** Représenter, à l'aide d'un langage de programmation, des vecteurs accélération d'un point lors d'un mouvement.

Annexes :

- Savoir rentrer des valeurs numériques dans un programme Python
- Utiliser un programme Python pour tracer un graphique
- Savoir tracer des vecteurs.
- Reconnaître les instructions de base : plt, plot(), range(), append().

Lors de l'Exposition universelle de 1900, une grande roue fait son apparition à Paris. Elle sera démantelée en 1937 par manque de rentabilité. Pourtant, Paris accueille depuis de nombreuses grandes roues, par exemple place de la Concorde ou au jardin des Tuileries.

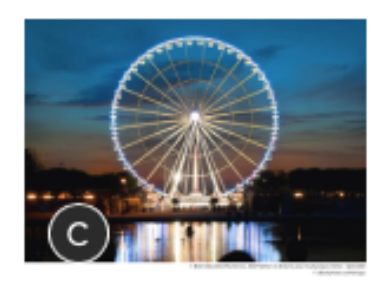

# Partie 1 : Chronophotographie

On étudie le mouvement du centre de masse M d'une cabine de grande roue au cours du temps. On prend comme origine du repère le centre de la grande roue. Les positions x (m) et y (m) du centre de masse de la cabine sont notées à intervalle de temps régulier  $\Delta t = 30$  s dans le tableau suivant.

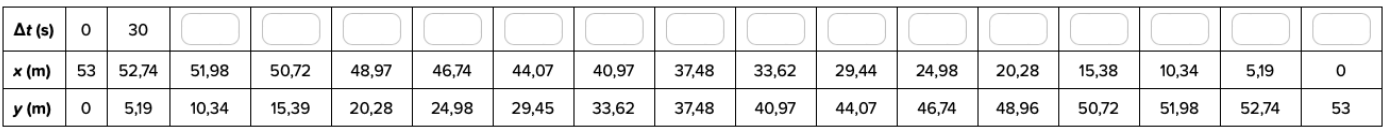

## **Vecteur vitesse**

Vecteur vitesse au point M

Avec le point O comme origine du repère. le vecteur vitesse instantanée au point M se définit comme la dérivée par rapport

au temps du vecteur position OM :  $\overrightarrow{a}$ 

$$
\vec{v} = \frac{\text{downit}}{\text{dt}}
$$

$$
v_x(t) = \frac{\text{dx}(t)}{\text{dt}} \quad \text{et } v_y(t) = \frac{\text{dy}(t)}{\text{dt}}
$$

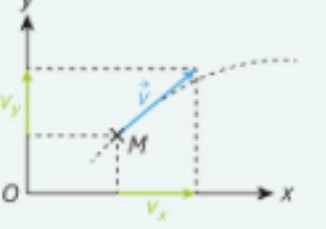

Vecteur accélération

Le vecteur accélération o du point M se définit comme la dérivée par rapport au temps du vecteur vitesse :

$$
\vec{\sigma} = \frac{d\vec{v}(t)}{dt}
$$

$$
\sigma_x(t) = \frac{dv_x(t)}{dt} \text{ et } \sigma_y(t) = \frac{dv_y(t)}{dt}
$$

On peut calculer de manière approchée les composantes à la position k :

et  $v_{y_n}$  =

– de la vitesse instantanée : 
$$
v_{x_k} = \frac{x_{k+1} - x_{k-1}}{2\Delta t}
$$

- de l'accélération : 
$$
\sigma_{x_k} = \frac{v_{x_{k-1}} - v_{x_{k-1}}}{2\Delta t}
$$
 et  $\sigma_{y_k}$ 

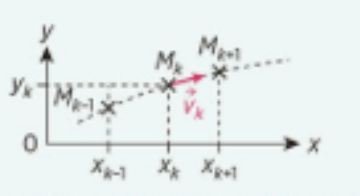

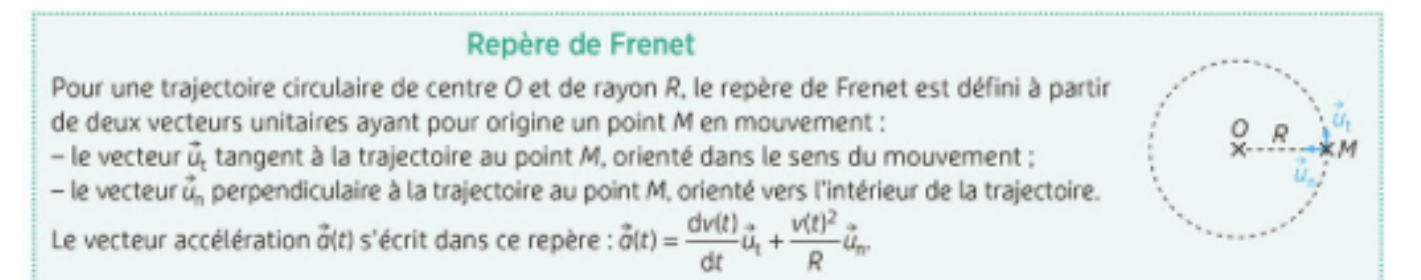

# **Partie 2 : Tracé de la trajectoire et des vecteurs vitesse et accélération**

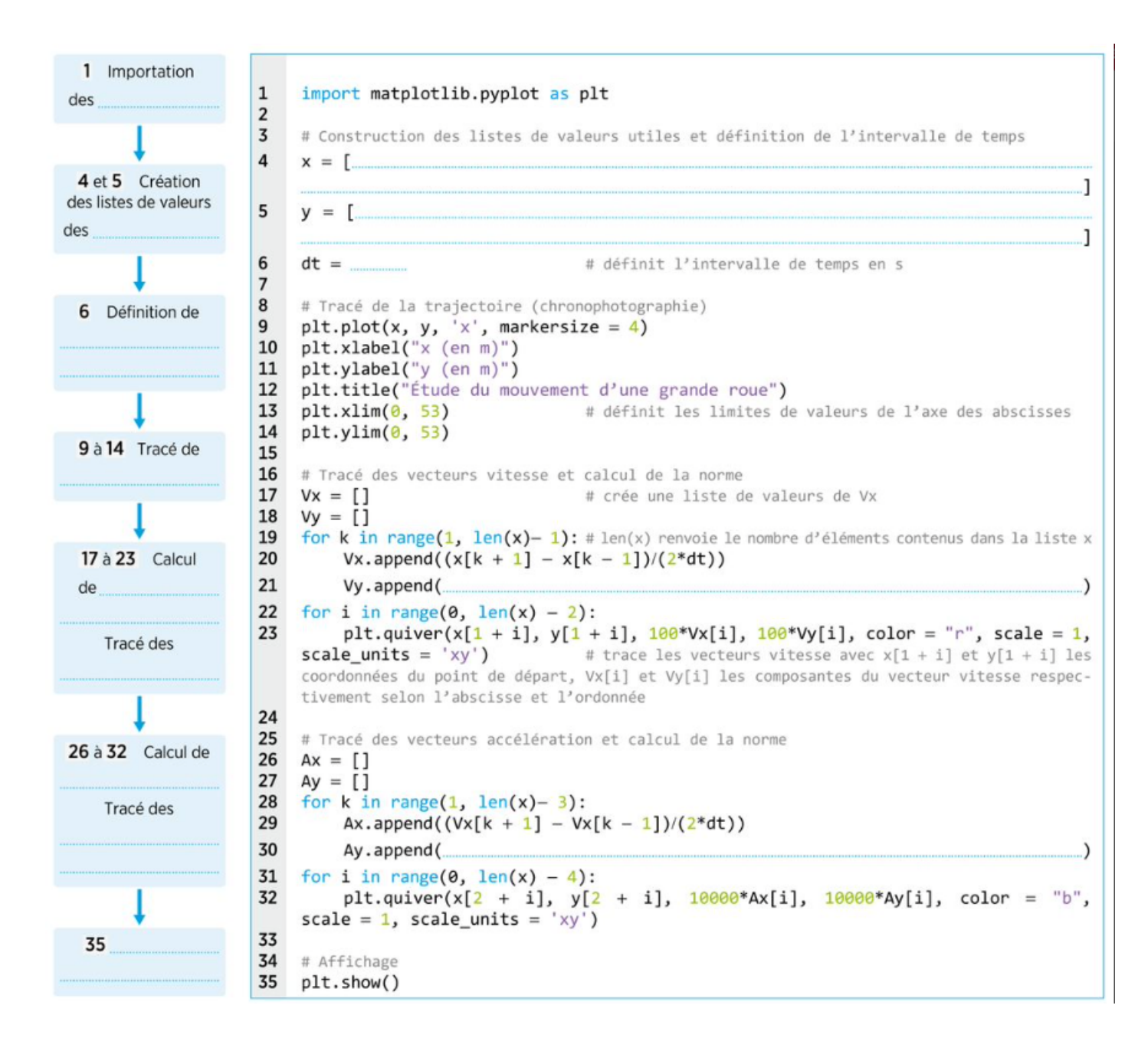

## **Questions :**

## **S'approprier , Réaliser, analyser - raisonner**

- 1. **Compléter** la partie 1
- 2. **Compléter** le programme Python.

# **Appel n°1 du professeur pour validation**

## Réaliser, analyser - raisonner

3. Exécuter le programme mis à disposition et complété. Donner le diamètre de la grande roue étudiée et caractériser le mouvement obtenu.

 $\mathcal{L}(\mathcal{L}(\mathcal{$ 

# Appel n°2 du professeur pour validation

4. Le mouvement étudié correspond-il au démarrage de la grande roue ? Justifier 5. En utilisant le tracé des vecteurs accélération obtenus, **donner** l'expression du vecteur accélération dans le repère de Frenet pour le mouvement de la grande roue étudié. 6. Discuter de l'orientation du vecteur accélération suivant  $\overrightarrow{u_n}$ . 

# Appel n°3 du professeur pour validation

## Analyser, raisonner - communiquer

7. La composante  $\frac{dv(t)}{dt}\overrightarrow{u_t}$  indique si le mouvement est accéléré ou décéléré. Discuter du signe de  $\frac{dv(t)}{dt}$  selon le mouvement

8. Conclure en donnant la signification des différentes composantes du vecteur accélération dans le repère de Frenet selon le mouvement circulaire étudié : uniforme, accéléré ou décéléré.

# Appel n°4 du professeur pour validation

### Annexe 1 : Savoir rentrer des valeurs numériques dans un programme Python

**Calculer en Python** 

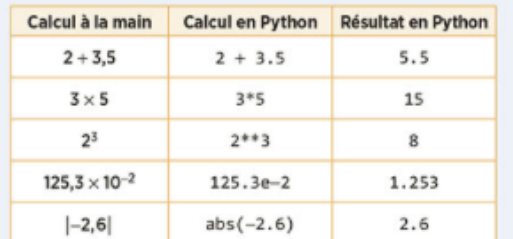

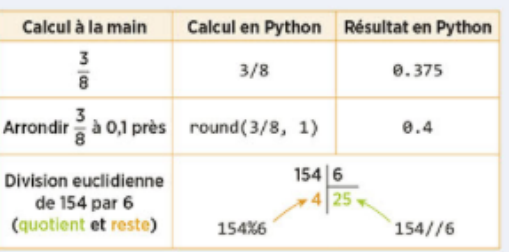

#### Types de nombres int et float

Dans un ordinateur, les nombres ne sont pas représentés par leur écriture décimale. On distingue de ce fait deux types de nombres en Python :

- les entiers, qui sont représentés de façon exacte. On dit qu'ils sont de type int ; - les autres nombres, qui sont représentés de façon approchée : on dit que ce sont des flottants ou qu'ils sont de type float. Ils s'écrivent avec un point décimal.

#### Types de nombres et résultats de calcul

· Tout calcul comportant au moins un flottant se fait de façon approchée.

- Exemple: 0.1 + 0.7 donne 0.7999999999999999.
- · Pour les entiers, cela dépend de l'opération :

- les additions, soustractions et calculs de puissance d'exposant entier se font de façon exacte, même sur de très grands entiers comme 260 ci-contre ;

- une division a/b donne toujours un flottant ;
- l'utilisation des puissances de 10 avec ...e... donne toujours un flottant.

#### **ATTENTION!**

· En maths, 4 et 4,0 sont deux écritures du même nombre. · En Python, 4 et 4.0 ne sont pas le même objet.

#### **Exemples**

• Le calcul 2\*\*60 donne : 1152921504606846976 · Le calcul 12/3 donne :  $4.0$ · Le calcul 12e4 donne :

120000.0

## Annexe 2 : Utiliser un programme Python pour tracer un graphique

On importe le module matplotlib.pyplot avec l'alias plt.

Les fonctions importées de ce module seront donc précédées de p1t. On termine le programme par plt.show() pour faire afficher le graphique.

## A. Nuages de points et courbes : plt.plot

L'instruction p1t.plot(x, y, 'r+') permet de marquer par le signe + en rouge :

 $\mathbf{1}$ 

 $\overline{2}$ 

 $\overline{3}$ 

 $\overline{a}$ 

5

 $\mathbf{1}$ 

 $\overline{2}$ 

 $\overline{3}$ 

 $\overline{a}$ 

- le point de coordonnées (x ; y), si x et y sont deux nombres ;

- tous les points ayant pour abscisses les éléments de x et pour ordonnées ceux de y de même indice, si x et y sont des listes ou des tableaux de nombres.

 $x = [0, 1, 2, 3, 4, 5]$ 

plt.plot(x, y, 'r+')

for  $x$  in range $(4)$ :

plt.show()

plt.show()

import matplotlib.pyplot as plt

import matplotlib.pyplot as plt

plt.plot(x, x\*\*2, 'bo')

 $y = [0.7, 0.9, 0.4, 0.5, 0.8, 0.6]$ 

## Exemple 1: Nuage de points avec des listes x et y

· x est la liste des abscisses.

· y est la liste des ordonnées. · Les points de coordonnées  $(0:0.7)$ ,  $(1:0.9)$ , ...,  $(5:0.6)$  sont marqués par un + rouge ('r+').

Exemple 2 : Nuage de points avec une boucle

```
* x prend les valeurs 0, 1, 2 et 3.
· Les points de coordonnées
(0: 0), (1: 1), (2: 4) et (3: 9)sont marqués par un rond bleu
('bo').
```

```
Exemple 3 : Courbe avec numpy et un tableau
```

```
· On importe numpy pour créer
le tableau x de 11 nombres de 0
à 1 avec un pas de 0,1.
· Les points de coordonnées
(0:0^2), (0.1:0.1^2), ..., (1:1^2) sont
reliés par un trait vert ('g-').
```

```
\mathbf{1}import matplotlib.pyplot as plt
\overline{2}import numpy as np
\overline{3}x = npulinspace(\theta, 1, 11)
4 plt.plot(x, x^{*12}, 'g-')
5
     plt.show()
```
On peut préciser davantage de paramètres, en utilisant des formulations plus explicites que les raccourcis bien pratiques comme 'r+' ou 'bo'.

On obtient ainsi le graphique ci-contre en remplacant la ligne 4 de l'exemple 3 par :

```
plt.plot(x, x^{**2}, 'g+-', markersize = 10)
```
ou encore, pour que la courbe soit en pointillé :

```
plt.plot(x, x^{**2}, linestyle = '::', linewidth = 2, color = 'g',\Deltamarker = '+', markersize = 10)
```
## Paramètres graphiques :

. color = '...' : précise la couleur. Les choix de couleurs sont : 'b' ou 'blue' ; 'g' ou 'green' ; 'r' ou 'red';'c'ou'cyan';'m'ou'magenta';'y'ou'yellow';'k'ou'black';'w'ou'white'.

• marker = '...' : donne le style de la marque, par exemple, '+' (signe +), 'o' (rond), 'x' (croix), 's' (square : carré), 'v' ou '>' ou '<' (triangles).

.... NOTE

a le même effet que :

 $plt.plot(x, y, 'k+)$ 

 $plt.plot(x, y, linestyle = 'none',$  $color = 'black', marker = '+)$ 

· markersize = nombre : précise la taille de la marque.

```
· linestyle = '...' : précise le style de trait, par exemple 'none'
(pas de trait), '-' ou 'solid' (trait continu), '--' ou 'dashed',
': ' ou 'dotted' (trait discontinu).
```
· linewidth = nombre : précise l'épaisseur du trait.

### .... NOTE

plt.show()

Pour un nuage de points, on peut aussi utiliser plt.scatter().

import matplotlib.pyplot as plt

instructions pour les tracés

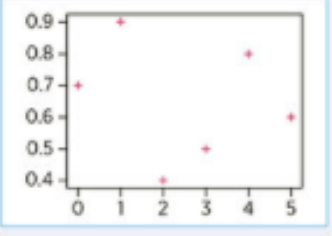

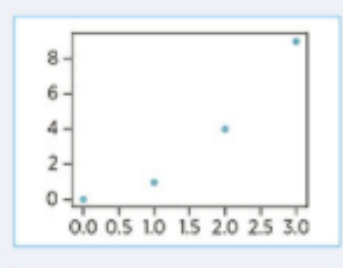

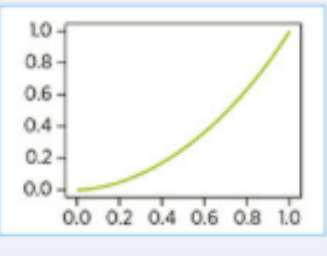

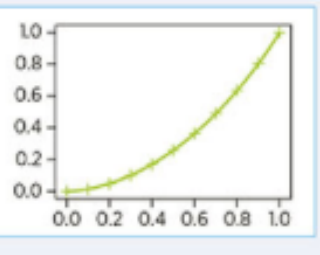

## B. Titres et légendes d'un graphique : label, xlabel, ylabel, legend

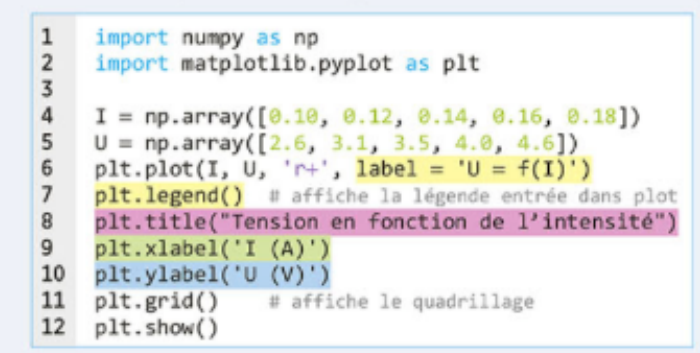

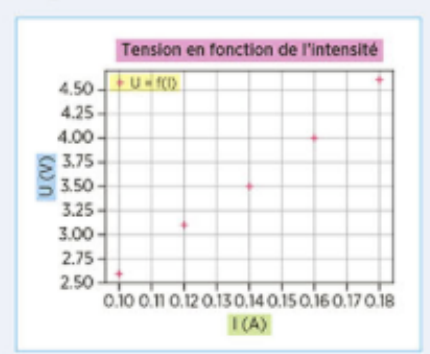

Remarque: remplacer plt.legend() par plt.legend(loc = 'best') permet de placer la légende au meilleur endroit sur le graphique.

## C. Réglage des axes : plt.axis

L'instruction plt.axis([xmin, xmax, ymin, ymax]) permet de préciser les bornes des axes.

### Exemple:

La figure ci-contre est obtenue avec le réglage des axes par l'instruction : plt.axis([5, 8, 56, 59]) On aurait aussi pu régler : - chaque axe séparément : plt.xlim(5, 8) et plt.ylim(56, 59) ;  $-$  une seule des bornes, comme :  $plt.xlim(xmax = 8)$  $ou$  plt.ylim(ymin = 59).

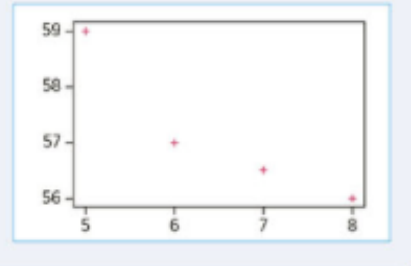

## **Annexe 3 : Savoir tracer des vecteurs**

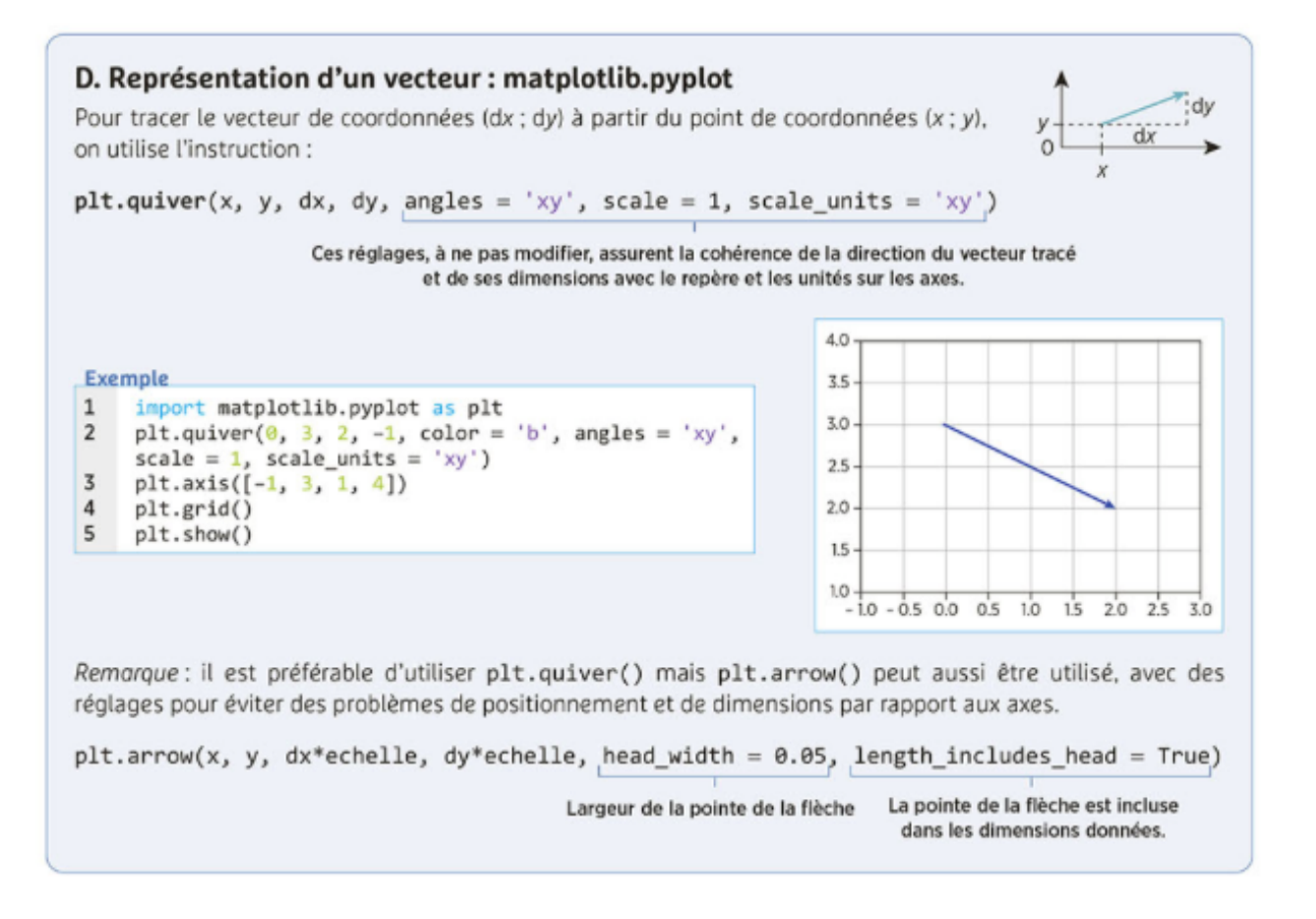

## Annexe 4: Reconnaître les instructions de base : plt, plot(), range(), append().

Lors de l'exécution d'un programme, un ordinateur doit stocker des informations en mémoire, puis les retrouver. On crée pour cela une variable que l'on peut imaginer comme une boîte avec un nom, que l'on choisit, et qui contient une « valeur ».

Si cette valeur est un nombre, on parle de variable numérique.

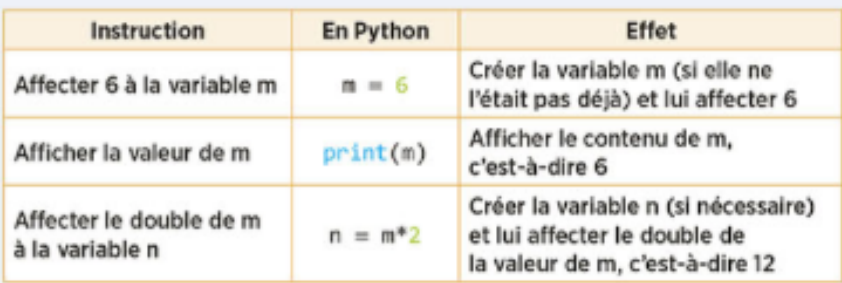

Attention ! L'affectation ne s'écrit que dans un sens. On n'écrira pas 6 = m. Le signe d'égalité n'a pas la même signification qu'en mathématiques.

### Exemple:

Ci-contre, l'instruction  $m = m*10$  a pour effet :

- de calculer le produit de la valeur de m, c'est-à-dire 5, par 10 ;

- d'affecter le résultat 50 à m (la valeur précédente 5 est effacée).

### NOMMER UNE VARIABLE

Donner un nom évocateur à une variable dans un programme en facilite la compréhension. Ce nom doit débuter par une lettre et peut contenir des lettres, des chiffres ou le caractère « », mais ne peut pas être un mot réservé du langage Python comme print, if, for, etc.

### **AVEC DEUX VARIABLES**

On peut les traiter séparément ou simultanément en Python :  $\cdot$  L'instruction a, b = 2, 3 affecte en même temps 2 à a et 3 à b. · L'instruction print (a, b) fait afficher les deux valeurs de a et b séparées par une espace.

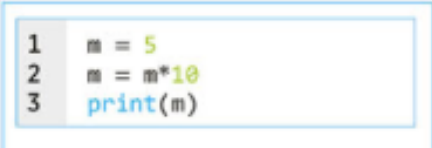

On obtient : 50.